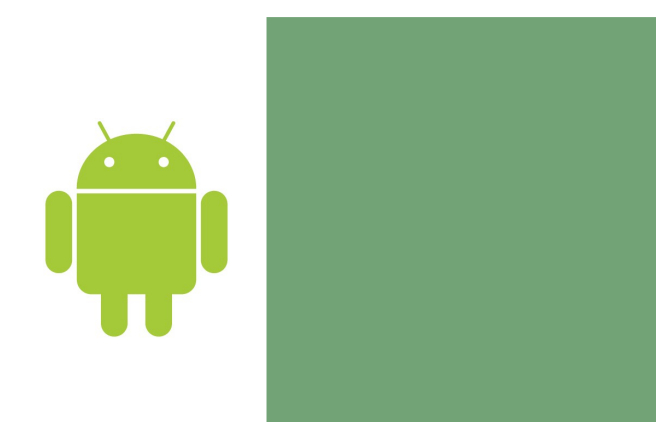

### Lecture 1 Introduction to Android

Jaerock Kwon, with edits by Yoonsuck Choe (October 2015)

**Kettering University 1**

### Android

### Today's Topics

■ Android Introduction ■Building your first app!

**Kettering University**

**3**

### What is Android?

- An open source software stack that includes
	- Operating system
		- Linux operating system kernel that provides low level interface with the hardware, memory management, and process control.
	- Middleware
		- A run time to execute Android applications including Dalvik virtual machine (and the more recent ART runtime) and core libraries.
	- Key mobile applications
		- Email, SMS, PIM, web browser, and etc.
	- Along with API libraries for writing mobile applications.
		- Including open-source libraries such as SQLite, WebKit, and OpenGL ES.
- Open-source development platform for creating mobile applications. **Kettering University**

### Android

### ■Complete

■ A complete set of software for mobile devices: an OS, middleware, and key mobile apps.

#### ■Open

■ It was built to truly open.

### **■Equal**

- All apps are created equal.
- No different between the phone's core apps and third-party apps.
- Equal access to a phone's capabilities.

#### ■ Breaking down app boundaries

■ Fast & easy app development

#### **Kettering University**

# Introducing the Development Framework

## Android SDK Features

- No licensing, distributions, or development fees or release approval processes.
- GSM, EDGE, and 3G networks for telephony and data transfer
- Full multimedia hardware control
- APIs for using sensor hardware including accelerometer and the compass.
- APIs for location based services
- $\blacksquare$  IPC

**5**

**7**

CIOFCND

- Shared data storage
- Background applications and processes.
- Home screen widgets, Live Folders.
- HTML5 WebKit-based web browser

■ And many more... **Kettering University**

### Android SDK

- ■The Android SDK includes
	- The Android APIs
		- The core of the SDK
	- Development tools
		- These tools let you compile and debug your app.
	- The Android Virtual Device Manager and Emulator
		- Android Emulator:
			- You can see how your applications will look and behavior on a real Android device
			- All Android applications run within Dalvik VM / ART run time.
	- Documentations
	- Sample code

**6**

### Android Studio: IDE

for creating Android projects.

■ Eclipse with the ADT Plugin.

Application Framework

■Uses Gradle for bulding the apps and packages.

■ There was no dedicated IDE for Android from Google prior to Android

■ Android has a special plug-in for Eclipse IDE (ADT Plugin for Eclipse)

■ ADT Plugin tightly integrates Eclipse with the Android Emulator and

■ Android Studio

■Eclipse IDE:

■ ADT Bundle

**Kettering University**

Studio

■New IDE from Google

debugging tools.

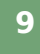

**1 1**

### Android Software Stack **1**

### Android architecture

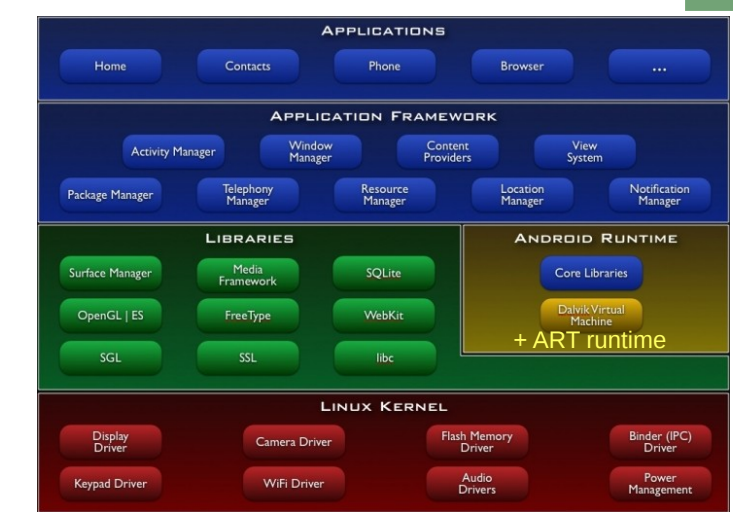

**Kettering University**

### Libraries

**0**

- Android offers developers the ability to build rich and innovative
- Developers have full access to the **same** framework APIs used by the core applications.
- Underlying all applications is a set of services, including
	- View System

applications.

- can be used to build an application, including lists, grids, text boxes, buttons, and even an embeddable web browser
- Content Providers
	- enable applications to access data from other applications (such as Contacts), or to share their own data
- A Resource Manager
	- provides access to non-code resources such as localized strings, graphics, and layout files
- A Notification Manager
	- enables all applications to display custom alerts in the status bar
- An Activity Manager
	- manages the lifecycle of applications and provides a common navigation backstack

#### **Kettering University**

- A set of C/C++ libraries used by various components of the Android system.
	- System C library
		- Tuned for embedded Linux-based devices
	- Media Libraries
		- Based on PacketVideo's OpenCORE; the libraries support playback and recording of many popular audio and video formats, as well as static image files
	- Surface Manager
		- Manages access to the display subsystem and seamlessly composites 2D and 3D graphic layers from multiple applications
	- LibWebCore
		- A modern web browser engine which powers both the Android browser and an embeddable web view
	- SGL/ 3D libraries
		- SGL: underlying 2D graphics engine
		- An implementation based on OpenGL ES 1.0 APIs; the libraries use either hardware 3D acceleration (where available) or the included, highly optimized 3D software rasterizer
	- FreeType
		- bitmap and vector font rendering
	- SQLite
	- A powerful and lightweight relational database engine available to all applications

### Android Run-time

- ■Android includes a set of core libraries that most of the functionality available in the core libraries of the Java programming language.
- Every Android app runs in its own process with its own instance of the Dalvik virtual machine or ART runtime.
- The Dalvik VM executes files in the Dalvik Executable (.dex) format. Dalvik uses a Just-in-Time model (JIT).
- ART, a new runtime. It is compatible with DEX. ART uses Aheadof-Time model (AOT) for improved performance.

### Java

- ■A programming language
	- $\blacksquare$  Syntax is very similar to  $C++$  but different!
- ■A virtual platform
	- Java virtual machine is a software machine or hypothetical chip.
		- Note: The Dalvik virtual machine in Android is optimized for small footprint machine.
	- Bytecodes (cross-platform binary code)
		- .class binary file of bytecodes
- ■A class libraries
	- APIs for GUI, data storage, I/O, networking, and etc.

**Kettering University**

### Java language

- No code outside of the class definition.
- ■Single inheritance only.
- Only one top level public class in a file
	- The file name should be same as the public class name.

**1 6**

Java

### Java Bytecode &Virtual Machine

### **1 7**

**1 9**

- ■Bytecode (the class file) is an intermediate representation of the program.
- You can consider bytecode as the machine code of the Java Virtual Machine.
- Java interpreter starts up a new virtual machine when it runs a Java bytecode.

#### **Kettering University**

### Passing Arguments

■Primitive type:

- Pass by value:
	- The called method has a copy of the value.
	- The method cannot pass changed value in the argument to the caller.
- ■Reference type:
	- Pass by reference:
		- The called method has a copy of the reference.
		- The method accesses the same object!

# Package and Reference

#### ■Packages and import

- A package is a bunch of classes and interfaces.
	- Library of classes
- You can import packages that you need.
	- Example) import android.os. Bundle

### ■Reference

- No pointers!
	- Java doesn't have pointer variables.
	- Reference variables are equivalent in concept.
- Objects and Arrays are reference types
	- Primitive types are stored as values

**Kettering University**

### Inheritance

### ■Keyword extends to inherit from a superclass.

#### ■Example

■ package edu.kettering.hellokettering;

import android.os.Bundle;

public class HelloKettering **extends** *AppCompatActivity* { /\*\* Called when the activity is first created. \*/ @Override public void onCreate(Bundle savedInstanceState) {

 super.onCreate(savedInstanceState); setContentView(R.layout.main);

 } }

# Developing for Mobile Apps

**Kettering University**

## Designing for Performance

**2 3**

**2**

■Being fast and efficient

- http://developer.android.com/training/articles/perf-tips.html
- Avoid creating short-term temporary objects.
	- Fewer objects created mean less-frequent garbage collection
- Avoid internal getter/setters
	- $\blacksquare$  Excellent habits for C++, but not for Android.
	- Direct field access is about 7x faster than invoking a trivial getter/setter.
- Use static final for constants
- Use enhance for loop syntax

### **<sup>1</sup>** Design Considerations

- Small and portable mobile devices
	- Offer exciting opportunities for software development.
	- But consider limitations
		- Low processor power
		- Limited RAM/permanent storage capacity
		- Small screen size
		- High costs associated with data transfer
		- Slow data transfer rates with high latency
		- Unreliable data connections
		- Battery life!
- Designing for Android
	- Performance
- Responsiveness
- Seamlessness

**Kettering University**

## Designing for Responsiveness

Application Not Responding (ANR)

- Activity Manager and Window Manager monitor application responsiveness.
- Android display the ANR dialog when it detects one of following conditions
	- No response to an input event within 5 seconds
	- A BroadcastReceiver hasn't finished executing within 10 seconds

#### ■ How to avoid ANR?

- When an Android app runs on a single thread, any lengthy operation (network, database, computationally expensive calculation) could invoke the ANR.
- Consider making a child thread to do the lengthy operation.

Wait

Force close

### Designing for Seamlessness

- Your application can cause problems under the multitasking environment when you ignore seamlessness issues.
- ■Be a good citizen!
- Save instance state
	- Keep in mind that Android is a mobile platform.
	- Another app can pop up anytime over your own app
- Use a thread when you need to do a lot.
	- Avoid the ANR.
- Use multiple screens when necessary.
- Design your UI to work with multiple screen resolutions
- Assume the network is slow
- Don't assume touchscreen or keyboard
- Do conserve the device battery

#### **Kettering University**

# Creating an Android Project

- Application Name
- App name: appears to users.
- ■Project Name
- Name for your project directory.
- ■Package Name
- Must be unique across all packages on the Android system.
- For this, use the reverse domain name of your organization.
- ■Minimum Required SDK
- The lowest version of Android that your app supports.
- ■Target SDK
- The highest version of Android with which you have tested with your app. **Kettering University**

 $\circledR$ 

#### **2 7** lew Android Application The prefix 'com.example.' is meant as a placeholder and should not be used dication Name: O My First App ect Name: 0 MyFirstApp e & com example myfirstand SDK: 0 API 17: Android 4.2 (Jelly Be API 17: Android 4.2 (Jelly Bean Jolo Light with Dark Action Ra

< Back **Next>** Finish Cancel

**2 5**

Building Your First App

**Kettering University**

### Directories and Files

### ■AndroidManifest.xml

 $\blacksquare$  It describes the fundamental characteristics of the app.

#### $\blacksquare$ src/

■ Your app's main source files.

#### $r$ res/

- Contains several sub dirs.
- drawable-hdpi/
	- Drawable objects (bitmaps) for high-density screen.
- $\blacksquare$  layout/
	- Files that define your app's user interface
- values/

■ XML files that contains a collection of resources

### Using a Real Device

**2 9**

**3**

■ Enable USB debugging on your device.

- Settings > Applications > Development for Android 3.2 or older
- $\blacksquare$  Settings > Developer options for Android 4.0 or newer.
	- This menu item is hidden.
	- Settings > About phone and find Build number item. Tap it seven times.

**Kettering University**

## Building a User Interface

### Using the Emulator

- Android Virtual Device (AVD) must be created.
	- Window > Android Virtual Device Manager.
	- Device Definitions tab.
	- Choose Nexus 4 by Google.
	- Click Create AVD...

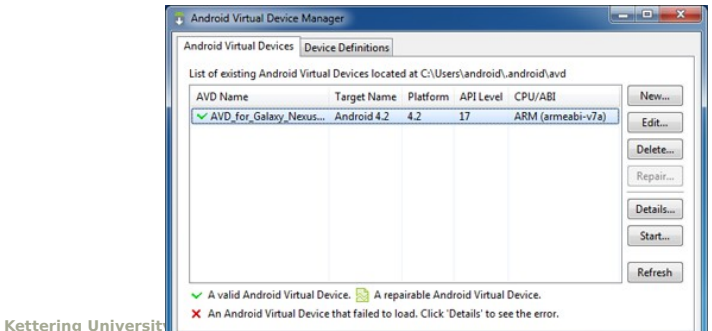

### **<sup>1</sup>** View and ViewGroup

■ View objects are UI widgets such as buttons and text fields.

- ■ViewGroup objects are *invisible* view containers.
	- Define how the child views are laid out. (e.g. grid or vertical list).
- Open activity main.xml from res/layout/

#### ■Layout

- Relative/Linear/Absolute/Frame/Table/GridLayout
- We will cover these in a lecture later.
- Also see the more recent construct called Fragments.
	- Modular design enables easier composition of multiple View-like objects for large screens.

### Add a Text Field

android: ayout\_alignLeft= "@ + id/textView 1" < EditText android: $id = "@ + id/ed \#Text1"$ android: layout width= "w rap\_content" android: layout height= "w rap\_content" android: layout below = " $@ + id$ /textView 1" android:layout\_m arginTop= "17dp" and roid:em  $s = \sqrt{T10}$ " >

- Place the Text Field at below of textView1.
- Take a peek in activity main.xml
	- $\blacksquare$  id: a unique id for the view.
		- The @ sign is required to refer to any resource object from XML
		- The + sign to *define* a resource id. The id will be automatically generated by the SDK tools.
	- layout width/height: size of the view
		- $\blacksquare$  wrap content: as big as needed to fit the contents of the view.
	- layout alighLeft/below: relative layout.
	- layout marginTop: top margin.
	- $\blacksquare$  em: a unit of width in the filed the typography.

### Add a Button

android:layout\_he*i*ght= *"w rap\_content"*<br>android:layout\_alignBottom = *"@ + id/editText1 "* < Button android: $\mathbf{d} = \mathbf{a} + \mathbf{i}d\mathbf{b}$ utton $1$ " android:layout\_width= "wrap\_content" android: layout height= "w rap\_content" android: layout\_alignParentRight= "true" android: $text = "a string/button send" >$ 

■Change the Text, "Button" to "Send."

- Using a String resource
	- res/values/strings.xml
	- Add "button\_send" with "Send" as its value.

**Kettering University**

### Accessing to a View

#### ■Add "android:onClick attribute to the Button and set its attribute "sendMessage"

- Open the MainActivity class (src/)
- Add this corresponding method.
	- $\blacksquare$ /\*\* Called when the user clicks the Send button \*/ public void sendMessage(View view) { // Do something in response to button

Respond to the Send Button

}

**Kettering University**

- This generates an error:
	- Automatic Building!
	- Suggests possible fixes.
		- Select "import View"
		- import android. view. View; is automatically added.

### findViewById

- ■A special class R!
	- All resource IDs are defined in your project's R class.
	- The R class is generated by the SDK tool.
- ■Accessing to a resource:
	- $\blacksquare$  In XML: @type/id
	- In code: R.type.id
		- Example) a string resource hello (@string/hello) can be accessed by the name **R.string.hello**.
- ■Add this code to the **sendMessage** method.
	- $\blacksquare$  EditText editText1 = (EditText)findViewById(R.id. *editText1);*
	- TextView textView1 = (TextView)findViewById(R.id.textView1);
	- $\blacksquare$  textView1.setText(editText1.getText());

### Questions?

**3 7**

**Kettering University**